## **ИНСТРУКЦИЯ ПО УСТАНОВКЕ И ЗАПУСКУ АИС «ОПЕРАТИВНЫЙ КОНТРОЛЬ ПРОИЗВОДСТВЕННОЙ БЕЗОПАСНОСТИ»**

Казань 2023 г.

## **АННОТАЦИЯ**

В данном документе представлены сведения о предоставляемых файлах, необходимых системных требованиях для установки автоматизированной информационной системы «Оперативный контроль производственной безопасности» (Далее - АИС), а также описан пошаговый процесс установки и настройки системы.

# СОДЕРЖАНИЕ

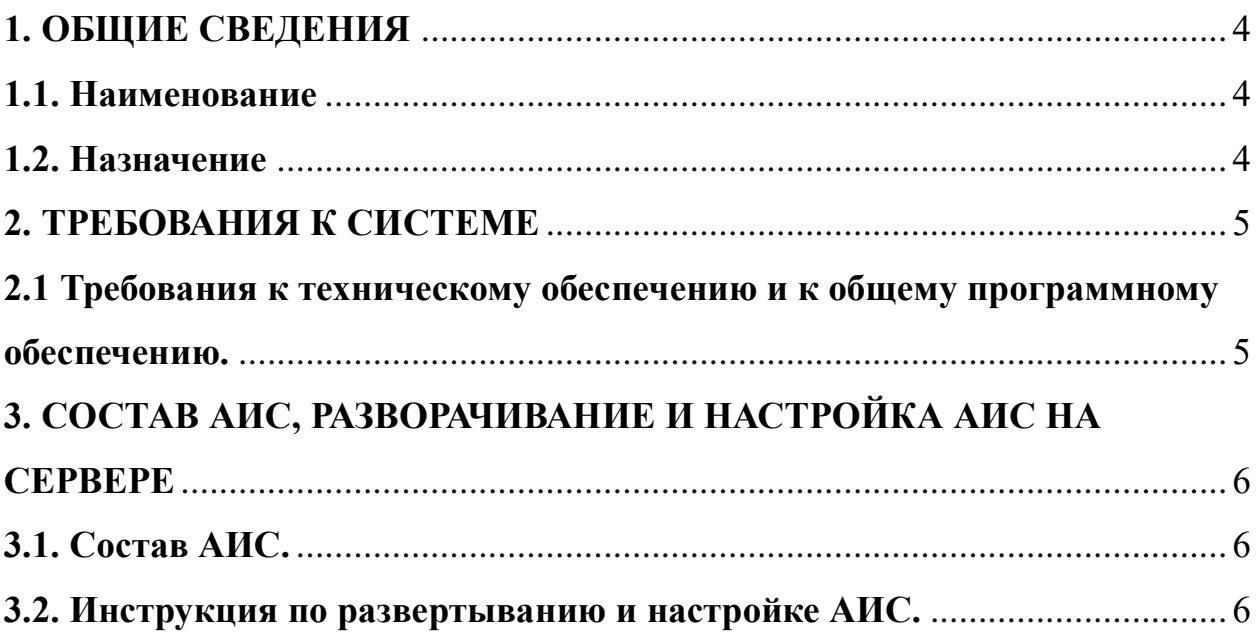

#### **1. ОБЩИЕ СВЕДЕНИЯ**

#### <span id="page-3-1"></span><span id="page-3-0"></span>**1.1. Наименование**

Полное наименование системы: автоматизированная информационная система «Оперативный контроль производственной безопасности».

Сайт организации-разработчика:<https://softius.ru/>

Организация-правообладатель: Общество с ограниченной ответственностью «Софтиус» (ООО «Софтиус»).

#### <span id="page-3-2"></span>**1.2. Назначение**

Автоматизированная информационная система «Оперативный контроль производственной безопасности» предназначена для автоматизации процессов осуществления производственного контроля в компании. Также АИС может быть использована для контроля: промышленной безопасности и охраны труда, пожарной безопасности, производственного и экологического контроля.

### **2. ТРЕБОВАНИЯ К СИСТЕМЕ**

### <span id="page-4-1"></span><span id="page-4-0"></span>**2.1 Требования к техническому обеспечению и к общему программному обеспечению.**

АИС должна обеспечивать работоспособность при следующих минимальных требованиях:

Сервер приложения: CPU: 4 ядра; ОЗУ: не менее 12 Гб; ПЗУ: 100Gb; Сервер базы данных: CPU: 8 ядра; ОЗУ: не менее 16 Гб; ПЗУ: 100Gb;

Канал доступа в сеть не менее 256 Кб/сек.

Для запуска сервера БД и сервера приложения должно быть установлено следующее:

Операционная система Linux Debian / Ubuntu

Docker версии 20 и выше

Docker Compose версии 1.25 и выше

## <span id="page-5-0"></span>**3. СОСТАВ АИС, РАЗВОРАЧИВАНИЕ И НАСТРОЙКА АИС НА СЕРВЕРЕ**

#### <span id="page-5-1"></span>**3.1. Состав АИС.**

АИС поставляется комплектом поставки.

В комплект поставки входит архив tar.gz

#### <span id="page-5-2"></span>**3.2. Инструкция по развертыванию и настройке АИС.**

1. На сервере с установленным Docker создать директорию industrialprotection в /opt.

При необходимости установить Docker по инструкции с официального сайта https://docs.docker.com/engine/install/.

2. Расположить и распаковать комплект поставки в папку /opt/industrialprotection.

3. Перейти в каталог /opt/industrialprotection.

4. Загрузить docker образы через команду docker load < app.tar.gz.

5. Запустить систему через команду docker-compose up –d.

Для консультации по скачиванию и запуску проверочного экземпляра можно обратиться в службу технической поддержки по электронной почте: mail@softius.ru.

# **4. КОНТАКТЫ ЛИНИИ ПОДДЕРЖКИ**

Телефон «горячей линии», доступен с 08-00 до 17-00 по московскому времени:

Техническая и консультационная поддержка доступна:

• по телефону +7 843 225-06-12.

• по электронной почте: mail $@$ softius.ru.